## **DATA VISUALIZATION**

In [2]: **%**matplotlib inline

**import** numpy **as** np **import** pandas **as** pd

```
import matplotlib.pyplot as plt
```
In [3]: *# CASE 1: Potasium Ion Channel Kv1.2*

*# the input file has been generated by the following command:* # g\_rmsf -f ../Trajs/mdTot\_nojump.xtc -s ../steep2\_out.gro -n index\_anal *# # g\_rmsf is part of G R O M A C S:* inputfile1 = 'rmsf.xvg' *# Final plot: Root Mean Square Fluctuation vs Residue Number*

# This file was created Thu Jan 7 12:59:20 2010 # by the following command: # g\_rmsf -f ../Trajs/mdTot\_nojump.xtc -s ../steep2\_out.gro -n index\_anal.ndx -b 5000.0 -dt 10.0  $\#$  $# q$  rmsf is part of G R O M A C S: # # Go Rough, Oppose Many Angry Chinese Serial killers # @ title "RMS fluctuation" @ xaxis label "Atom" @ yaxis label "(nm)" @TYPE xy

- 1 0.3253
- 2 0.2577
- 3 0.2330
- 4 0.1791
- 5 0.1793

...

```
In [4]:
```

```
# read the input file:
rmsf = pd.read_csv(inputfile1,skiprows=12,sep='\s+',names=['Residue_Numb
#set the number of rows to be visualized
pd.set_option('max_rows',10)
# and inspect the input file:
rmsf
# or use head() and tail() methods
```
Out[4]: **Residue\_Number RMSF**  $\begin{array}{ccc} 0 & 1 & 0.3253 \end{array}$ **1** | 2 | 0.2577 **2** 3 0.2330 **3** 4 0.1791 **4** 5 0.1793 **...** ... ... **2843** 2844 0.1707 **2844** 2845 0.1805 **2845** 2846 0.1921 **2846** 2847 0.1935 **2847** 2848 0.2433

2848 rows × 2 columns

In [5]: *# to get information about our data frame:* rmsf.info()

> <class 'pandas.core.frame.DataFrame'> RangeIndex: 2848 entries, 0 to 2847 Data columns (total 2 columns): Residue Number 2848 non-null int64 RMSF 2848 non-null float64 dtypes: float64(1), int64(1) memory usage: 44.6 KB

In [5]: *# to get basic statistics on our data:* rmsf.describe()

 $Out[5]$ :

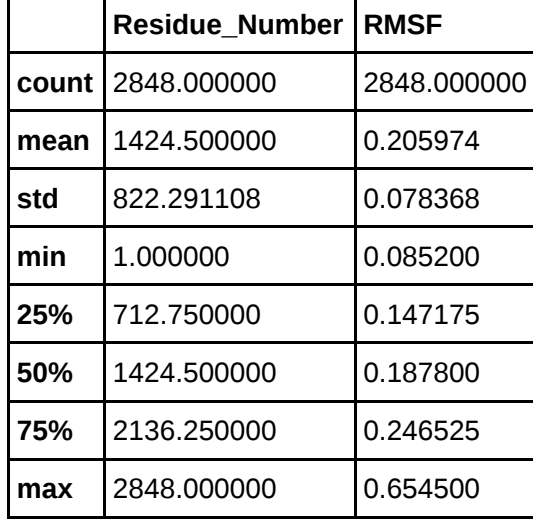

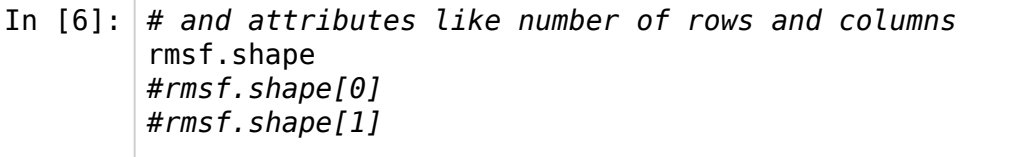

Out[6]: (2848, 2)

```
In [7]:
# define the size of my dataset:
        mysize = int(rmsf.shape[0]/4)
        mysize
```
Out[7]: 712

```
In [8]:
# create a new index for the new data structure
        pre_index=range(0,mysize,1)
        pre_index
```
Out[8]: range(0, 712)

```
In [9]:
#create a new dataframe from our input data
        pre data = \{ 'ind':pd.Series(range(1,mysize+1,1),index=pre_index),
                 'c1':rmsf.iloc[0:mysize,1].reset_index(drop=True),
                 'c2':rmsf.iloc[mysize:mysize*2,1].reset_index(drop=True),
                 'c3':rmsf.iloc[mysize*2:mysize*3,1].reset_index(drop=True),
                 'c4':rmsf.iloc[mysize*3:,1].reset_index(drop=True)
                 }
        pre rm f = pd.DataFrame(data=pre data, index=pre_index)pre_rmsf.index
```
Out[9]: RangeIndex(start=0, stop=712, step=1)

In [10]: *# show the new dataframe:* pre\_rmsf

 $Out[10]:$ 

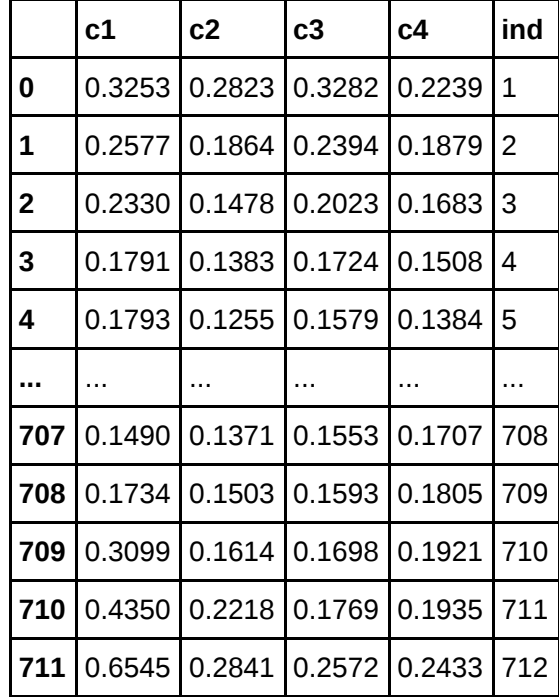

712 rows × 5 columns

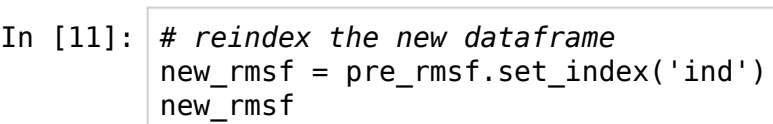

 $Out[11]:$ 

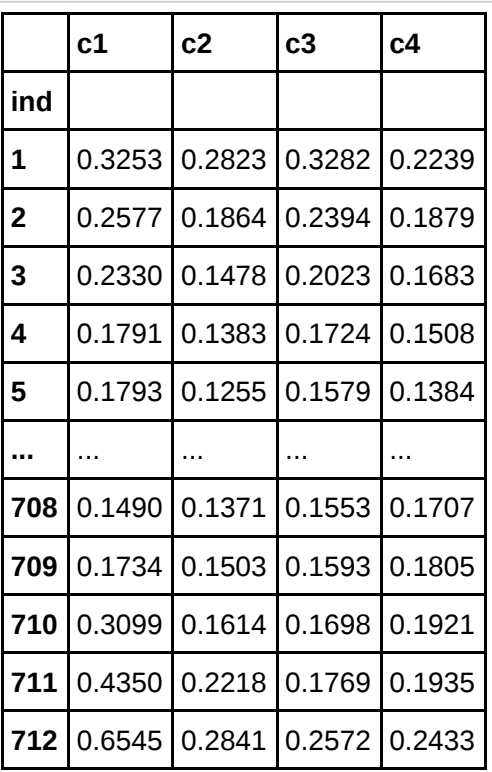

712 rows × 4 columns

```
In [12]:
# plot the data:
         new_rmsf.plot()
         plt.axis([1, 712, 0.0, 0.6])
         plt.xlabel('Residue Number')
         plt.ylabel('Root Mean Square Fluctuation (nm)')
         plt.title('Potasium Ion Channel Kv1.2')
```
Out[12]: <matplotlib.text.Text at 0x7f4176e605c0>

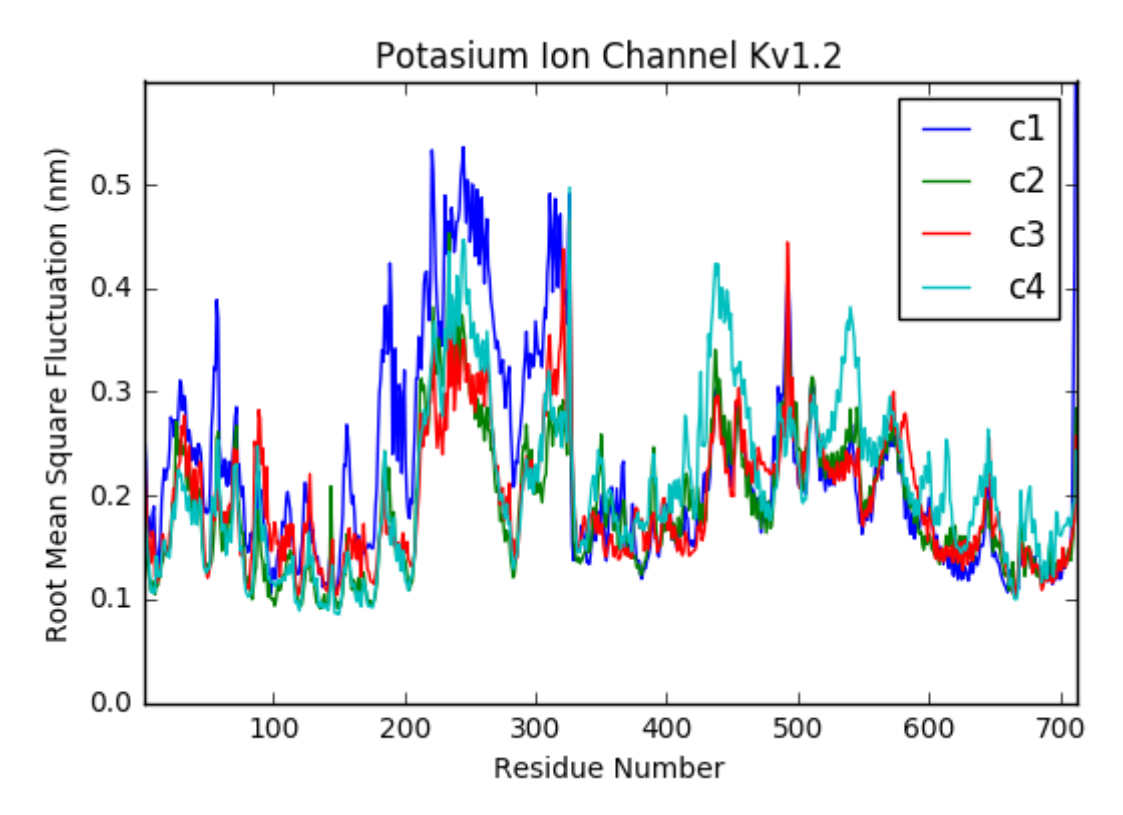

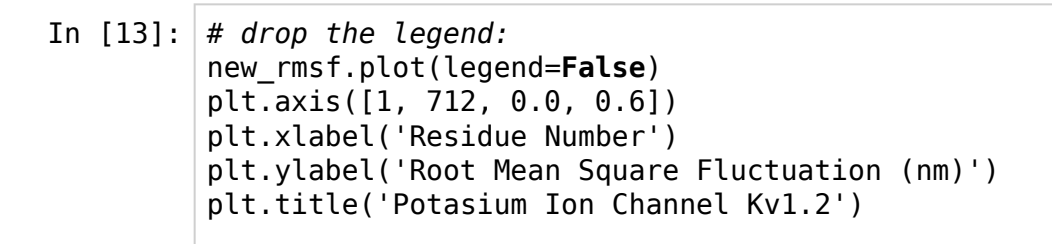

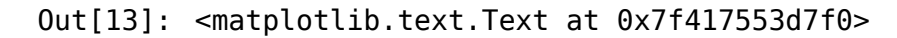

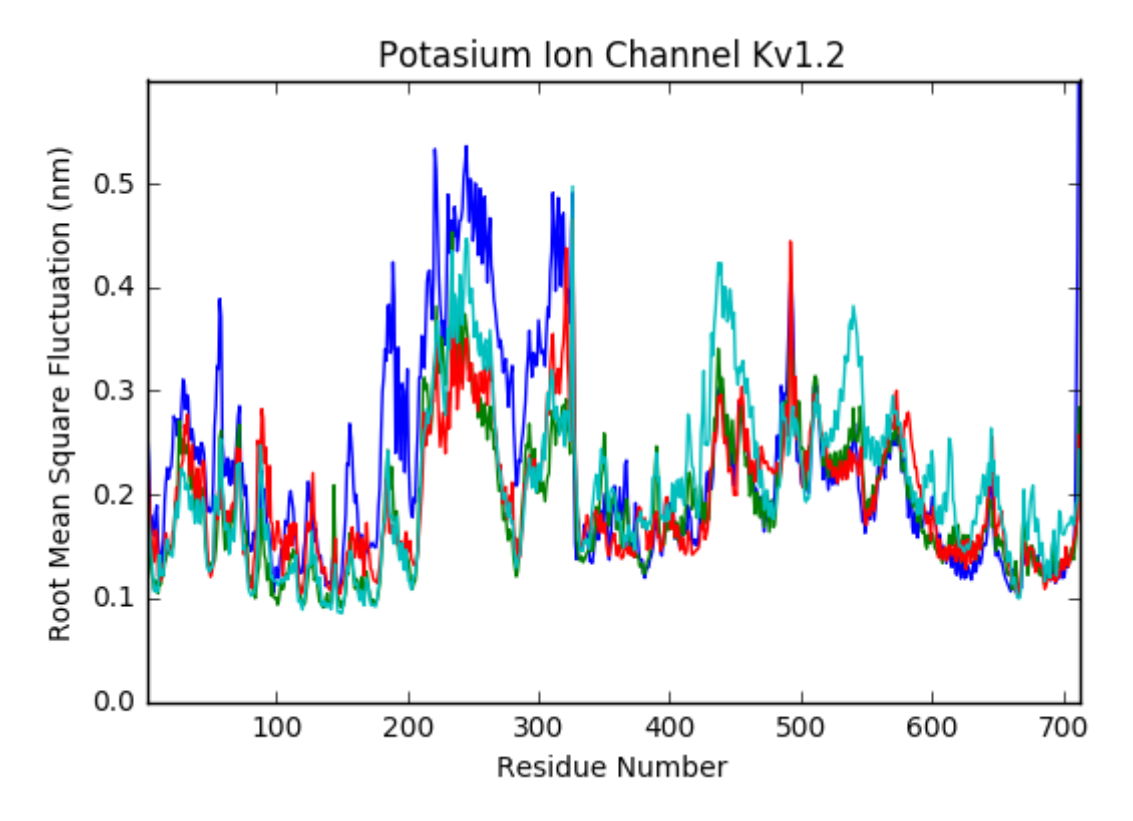

## **A level up!**

## **built on top of matplotlib**

import seaborn as sns

```
In [14]:
import seaborn as sns
         new_rmsf.plot(legend=False)
         plt.axis([1, 712, 0.0, 0.6])
         plt.xlabel('Residue Number')
         plt.ylabel('Root Mean Square Fluctuation (nm)')
         plt.suptitle('bold superior title', fontsize=14, fontweight='bold')
         plt.title('Potasium Ion Channel Kv1.2')
```
Out[14]: <matplotlib.text.Text at 0x7f4165b38860>

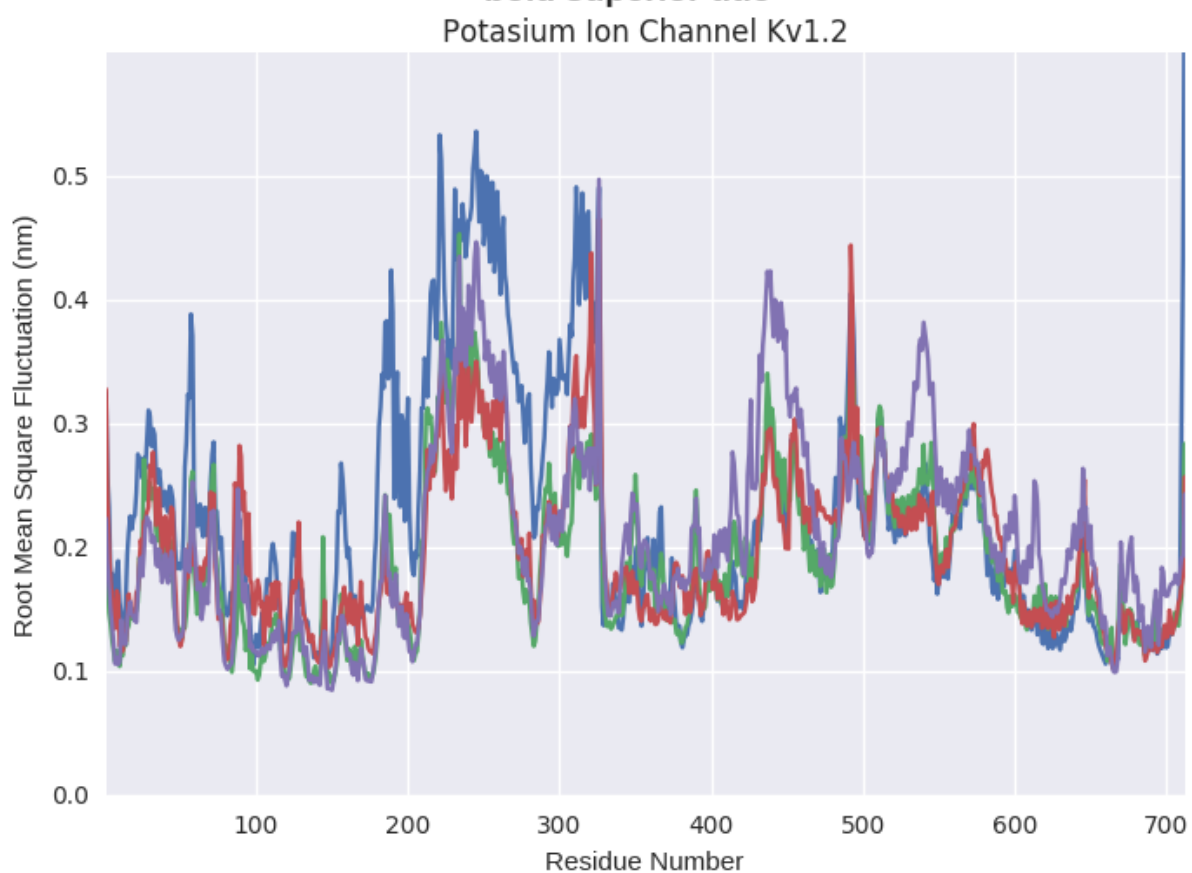

bold superior title

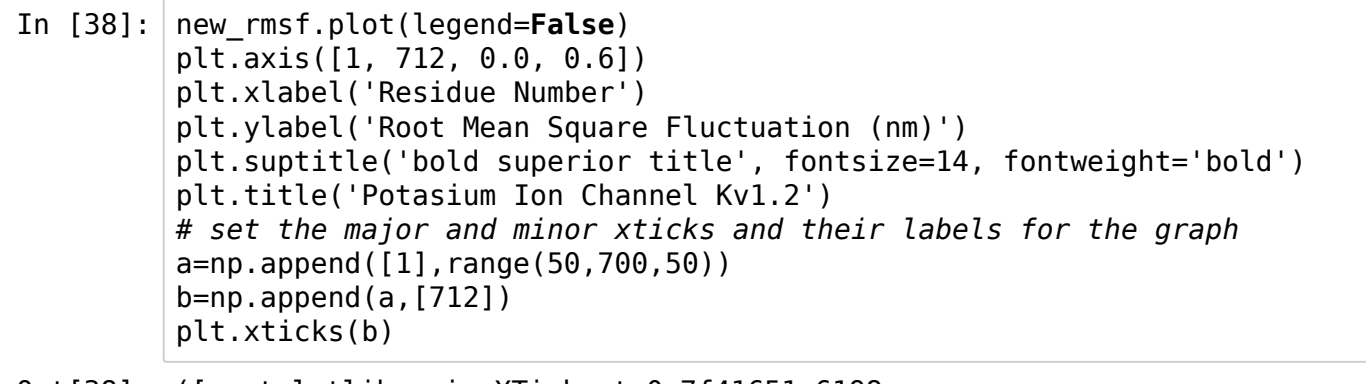

```
Out[38]: ([<matplotlib.axis.XTick at 0x7f41651c6198>,
            <matplotlib.axis.XTick at 0x7f41656c7dd8>,
            <matplotlib.axis.XTick at 0x7f41650d8f28>,
            <matplotlib.axis.XTick at 0x7f4164fb7da0>,
            <matplotlib.axis.XTick at 0x7f4164fbb8d0>,
            <matplotlib.axis.XTick at 0x7f4164fbf400>,
            <matplotlib.axis.XTick at 0x7f4164fbfef0>,
            <matplotlib.axis.XTick at 0x7f4164fc1a20>,
            <matplotlib.axis.XTick at 0x7f4164fc3550>,
            <matplotlib.axis.XTick at 0x7f41652671d0>,
            <matplotlib.axis.XTick at 0x7f4164f95860>,
            <matplotlib.axis.XTick at 0x7f4164fb7668>,
            <matplotlib.axis.XTick at 0x7f416528cc88>,
            <matplotlib.axis.XTick at 0x7f4164fcbf98>,
            <matplotlib.axis.XTick at 0x7f4164fc3240>],
           <a list of 15 Text xticklabel objects>)
```
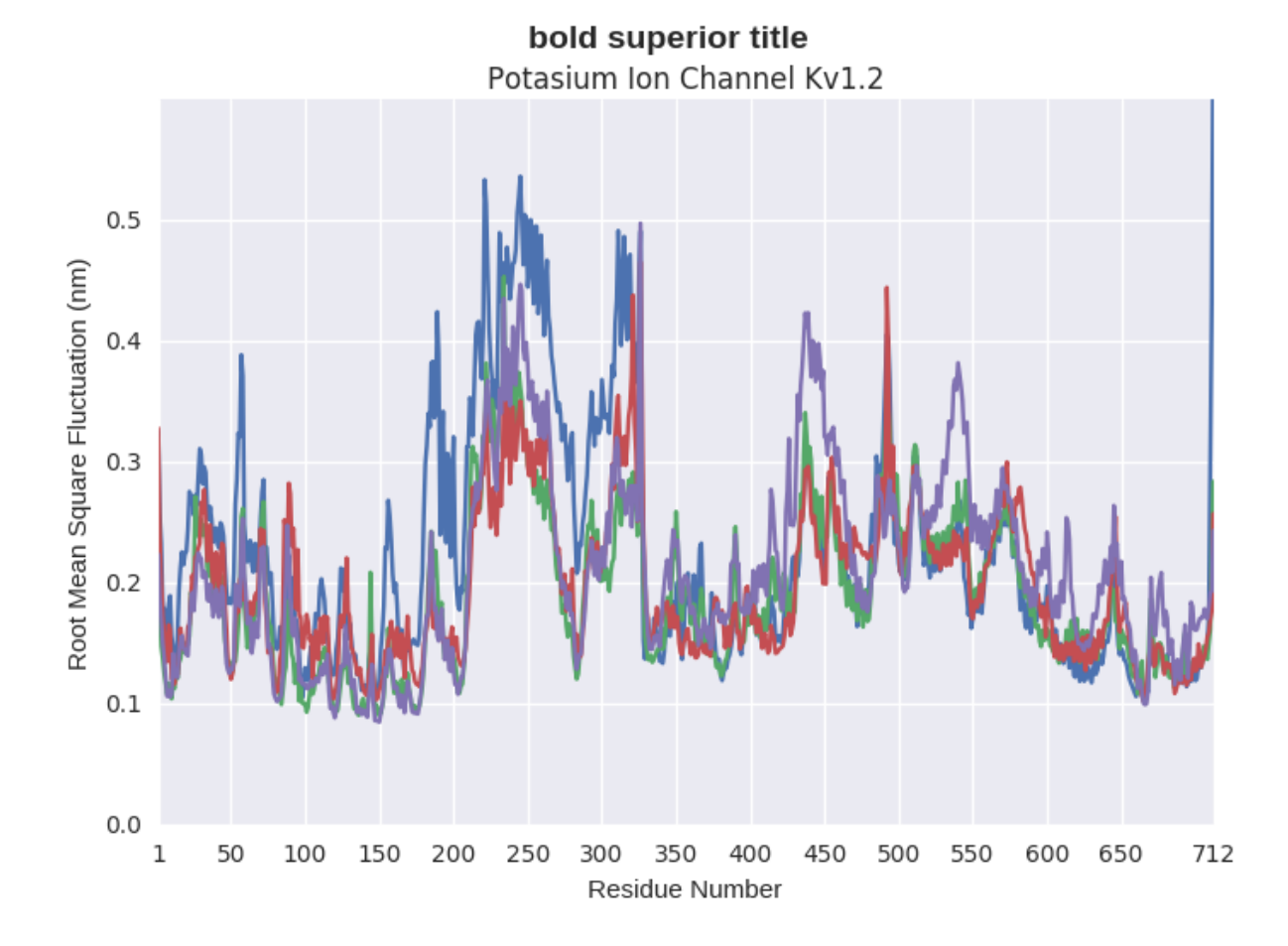

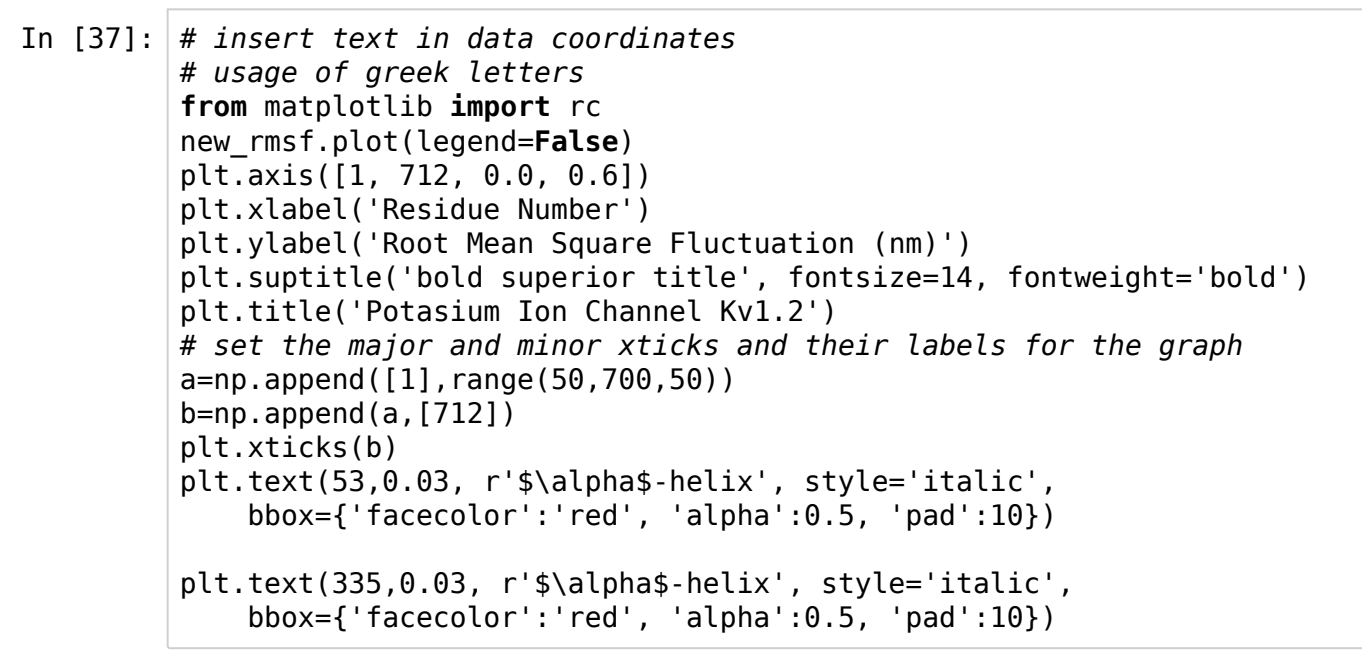

Out[37]: <matplotlib.text.Text at 0x7f4164fe7080>

![](_page_8_Figure_2.jpeg)

![](_page_9_Figure_0.jpeg)

Out[36]: <matplotlib.text.Annotation at 0x7f4165066e80>

![](_page_9_Figure_2.jpeg)

bold superior title Potasium Ion Channel Kv1.2

## In [18]: *# CASE 2: correlation map visualization* inputfile2='covfarb.dat'

*# inspect the raw data:*

In [19]:  
\n
$$
data_1 = pd.read_csv('covfarb.dat', skiprows=2, sep='\s + ', header=None)
$$
  
\n $data_1$ 

![](_page_10_Picture_277.jpeg)

 $\mathbf{F}^{\dagger}$ 

436 rows × 436 columns

In [20]: data\_1.shape

 $\left\langle \mathbf{q}\right\rangle$  .

Out[20]: (436, 436)

In [39]: sns.heatmap(data\_1.iloc[:],square=**True**,vmin=-1, vmax=1,cmap="YlGnBu",xti

Out[39]: <matplotlib.axes.\_subplots.AxesSubplot at 0x7f416526b940>

![](_page_11_Figure_2.jpeg)

In [21]: sns.heatmap(data\_1.iloc[::-1],square=**True**,vmin=-1, vmax=1,cmap="YlGnBu",

Out[21]: <matplotlib.axes.\_subplots.AxesSubplot at 0x7f4165903b00>

![](_page_12_Figure_2.jpeg)

In [22]: *# CASE 3: Principal Component Analysis* inputfile3='projection2\_mod.xvg' *# inspect the raw data: # @ comment rows # & end line for each dataset # grep '&' projection2\_mod.xvg | wc -l # 2 different dataset in the raw data*

In [23]: *# read the raw data:* data = pd.read\_csv('projection2.xvg',skiprows=2,sep='\s+',header=**None**, comment='@',names=['Col1','Col2'])

٦

```
# explore the dataset:
data
```
![](_page_13_Picture_188.jpeg)

23380 rows × 2 columns

In [24]: data[data['Col1'] == '&'] In [25]: In [26]: nr\_ds2 = data[data['Col1'] == '&'].index[1] In [27]: dif = nr\_ds2 **-** nr\_ds1  $Out[24]: |$   $|col1|col2$ **11689** & NaN **23379** & NaN Out[25]: 11689 Out[26]: 23379 Out[27]: 11690  $nr_ds1 = data[data['Coll'] == '&']}.index[0]$ nr\_ds1 nr\_ds2 dif

In [28]: *# read the same raw data file with no comment lines:* ds = pd.read\_csv('projection2\_mod.xvg',sep='\s+',header=**None**,nrows=nr\_ds1 ds

 $Out[28]:$ 

![](_page_14_Picture_190.jpeg)

┑

11689 rows  $\times$  1 columns

```
In [29]:
# read the second dataset:
         ds['ds2'] = pd.read_csv('projection2_model.xvg',sep='\s+',header=nr_dsl,nr)ds
```
Out[29]: **ds1 ds2**

|       | ds1        | ds2     |
|-------|------------|---------|
| 0     | 2.22866    | 1.89379 |
| 1     | 2.21076    | 1.90674 |
| 2     | 2.24238    | 1.91264 |
| 3     | 2.28658    | 1.89820 |
| 4     | 2.19461    | 1.85189 |
|       |            |         |
| 11684 | $-2.29655$ | 1.13738 |
| 11685 | $-2.40724$ | 1.38455 |
| 11686 | $-2.39260$ | 1.11736 |
| 11687 | $-2.17884$ | 1.34684 |
| 11688 | $-2.10903$ | 1.33750 |

11689 rows × 2 columns

- In  $[30]:$ *# plot dataset 1 vs dataset 2:* sns.lmplot(x="ds1", y="ds2",data=ds,fit\_reg=**False**) plt.xlabel('Principal Component #1') plt.ylabel('Principal Component #2') plt.title('First Principal Plane - Atomic Positional Fluctuations Covari
- Out[30]: <matplotlib.text.Text at 0x7f416573af60>

First Prinçipal Plane - Atomic Positional Fluctuations Covariance Matrix

![](_page_15_Figure_3.jpeg)